# **Crear un elemento en Wikidata**

### **1 Accede a Wikidata**

www.wikidata.org

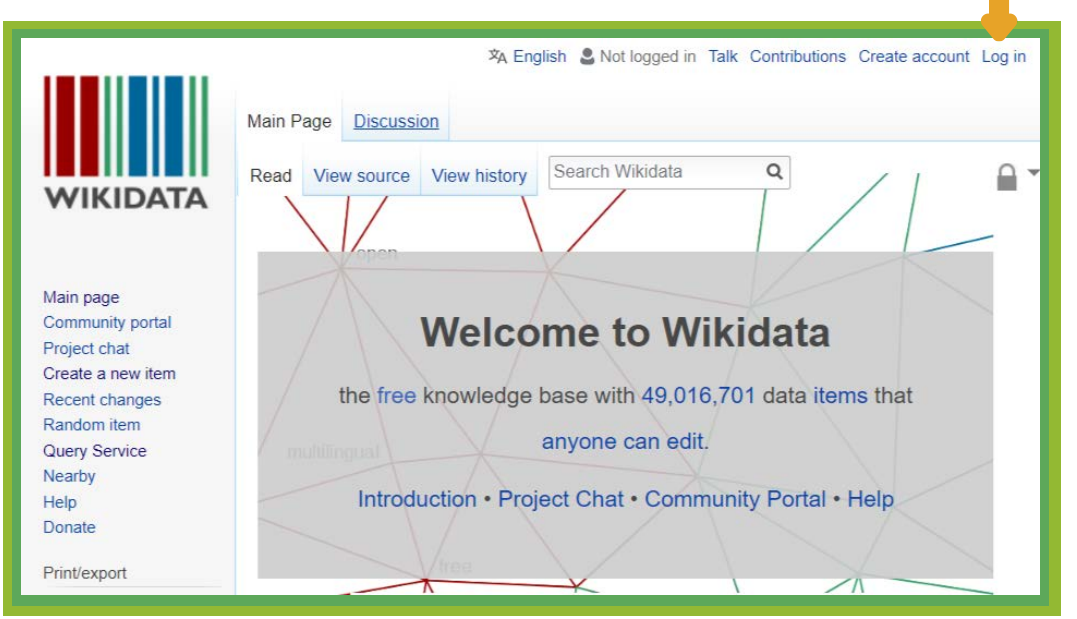

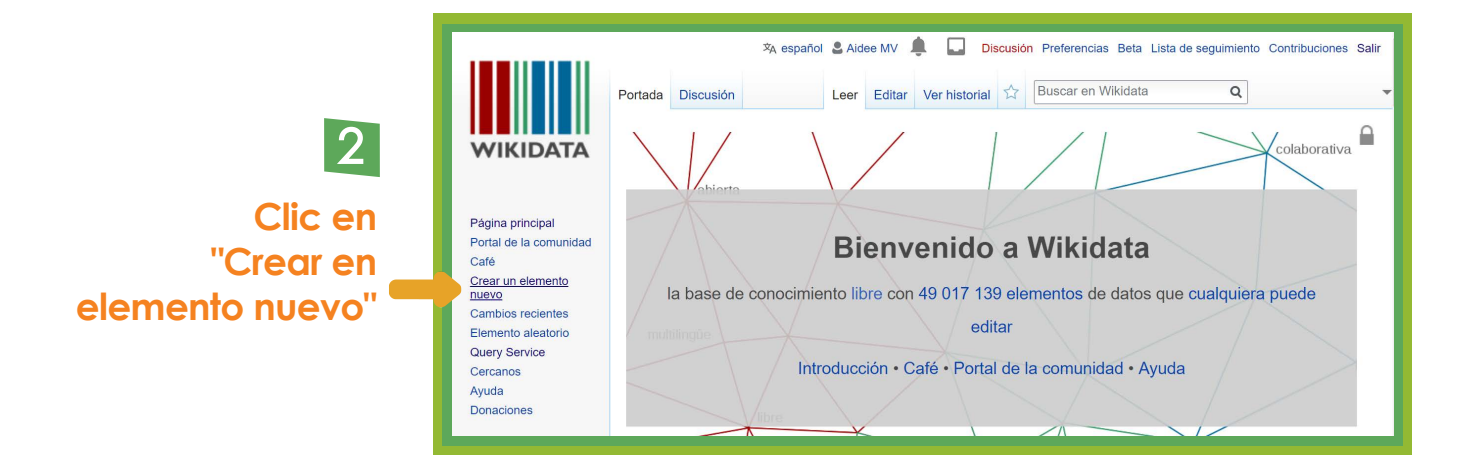

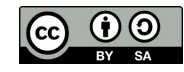

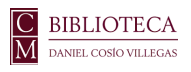

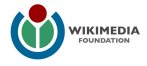

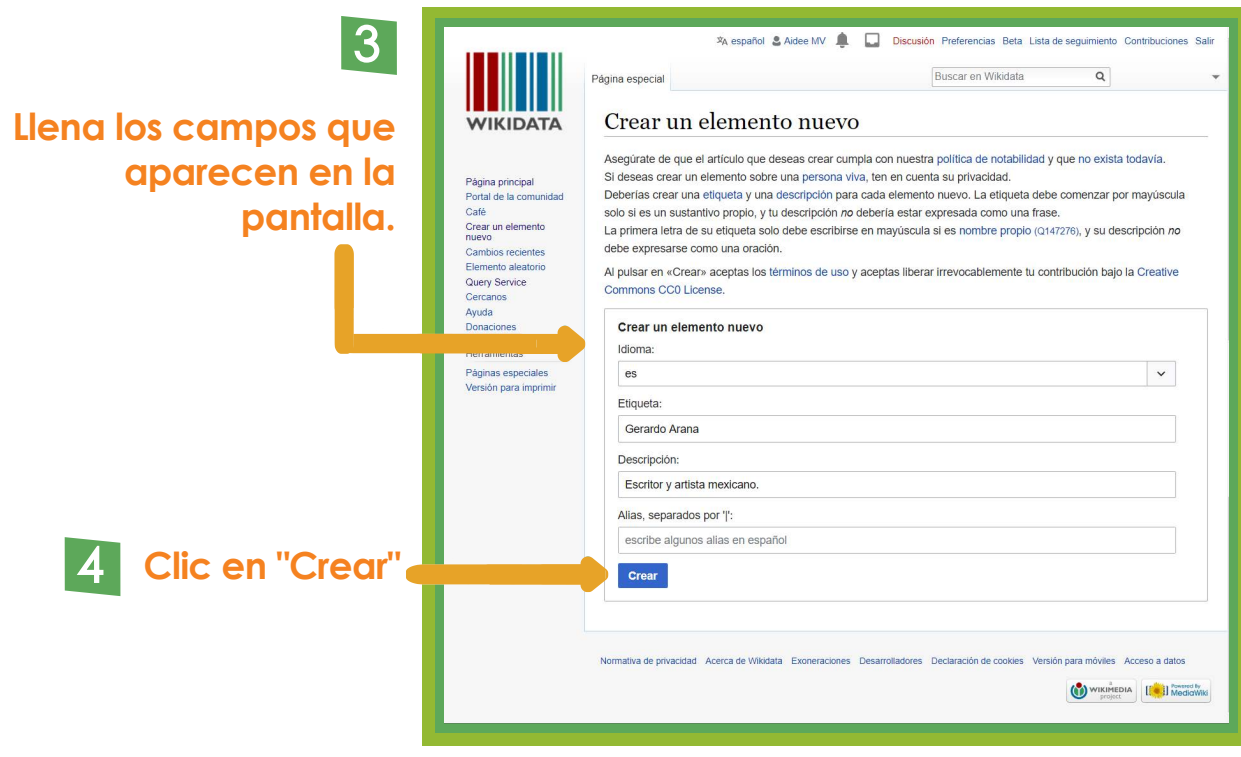

## 5

**Aparecerá la siguiente pantalla, da clic en "añadir declaración"\***

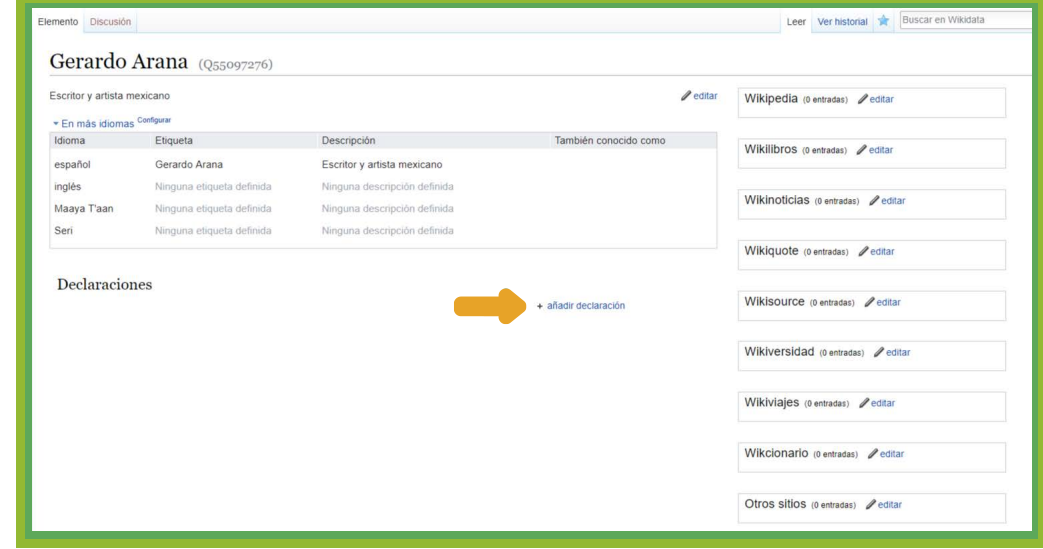

\* Las declaraciones son información sobre el elemento expresado en afirmaciones como propiedad-valor del tipo "Ubicación:Alemania". Para más información véase Wikidata:Glosario, disponible en https://www.wikidata.org/wiki/Wikidata:Glossary/es

6 **En el primer recuadro colocan las propiedades del elemento, escribe la propiedad y cuando aparezca el recuadro selecciónala**

**Contract** 

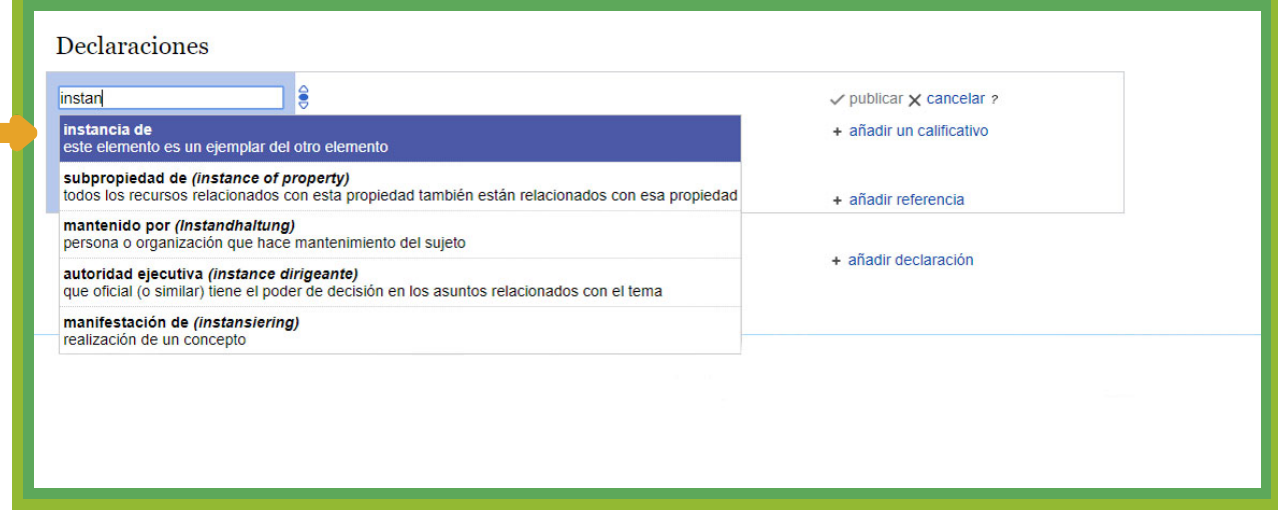

**7 En la columna blanca se insertan los valores de las propiedades, escríbelo y selecciónalo** 

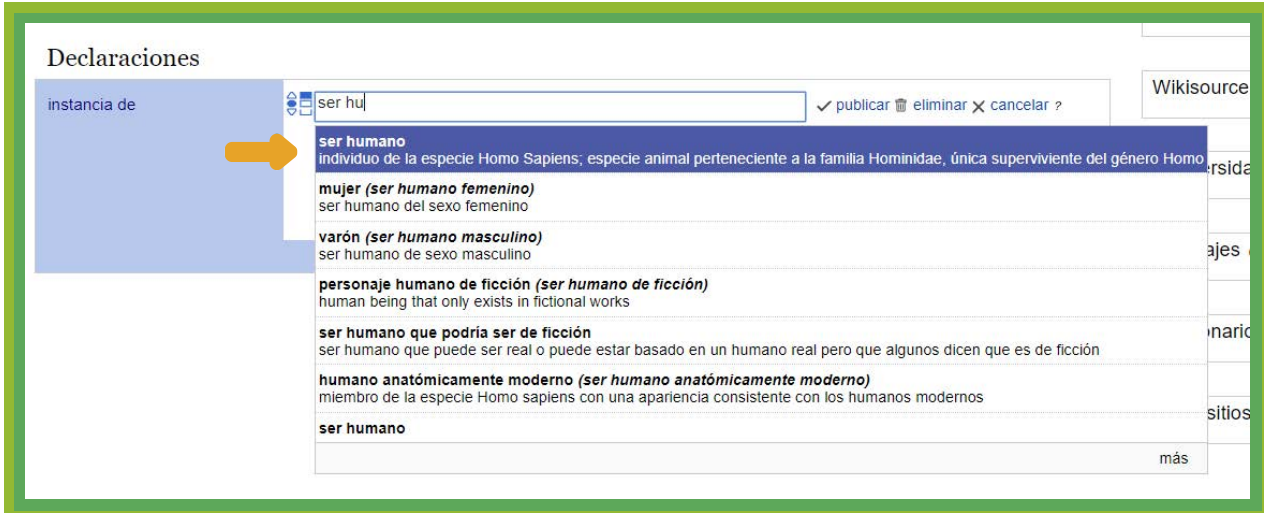

#### **8 Una vez que hayas agregado la declaración da clic en "publicar"**

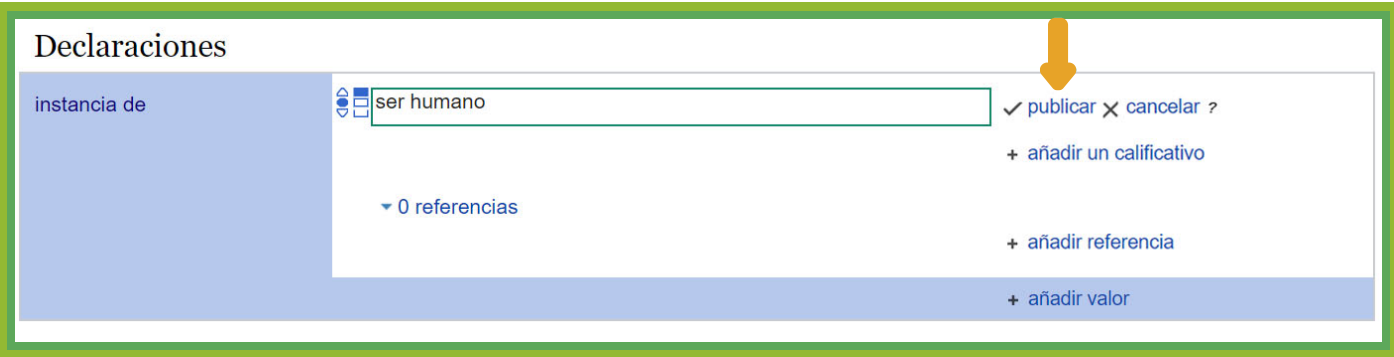

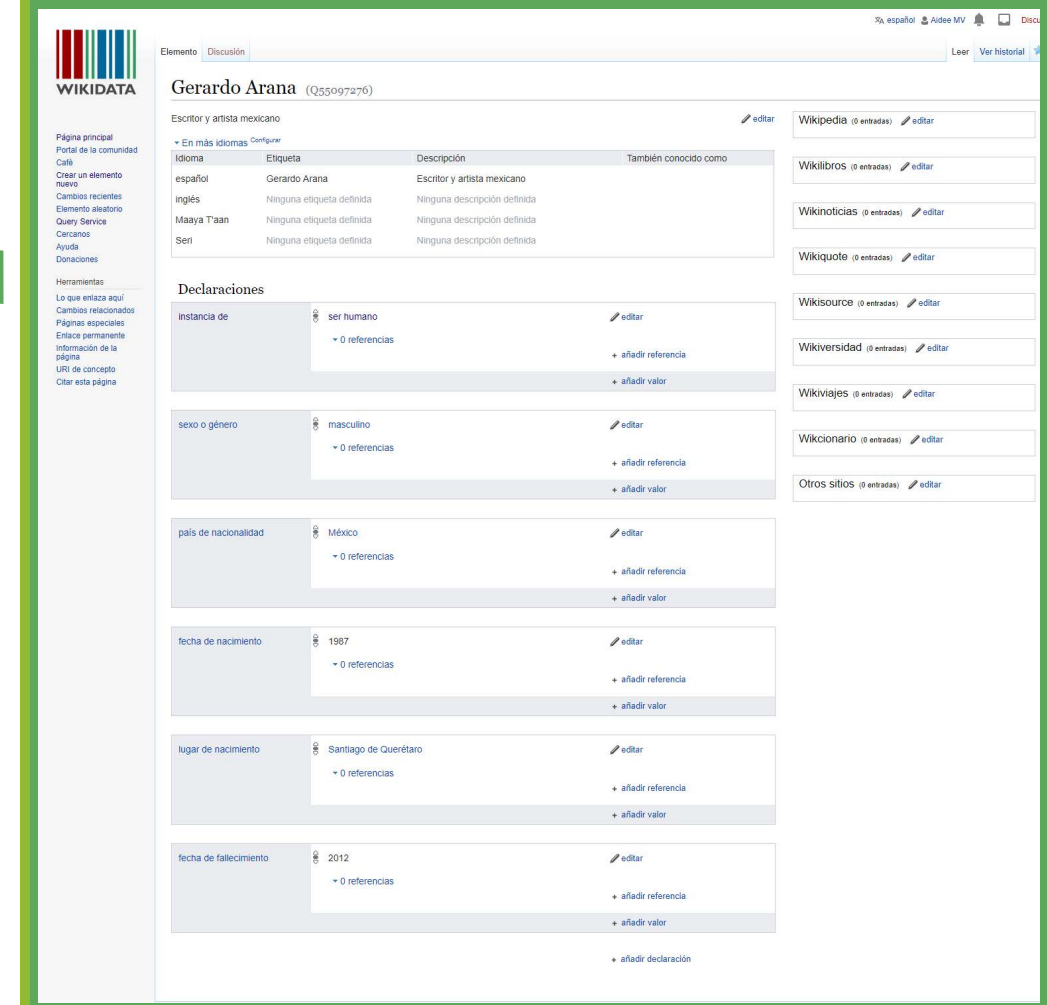

9 **Continúa agregando declaraciones, puedes tomar como referencia un elemento similar existente**

#### **10 Para enlazar el elemento con Wikipedia da clic en "editar" en la casilla que dice Wikipedia**

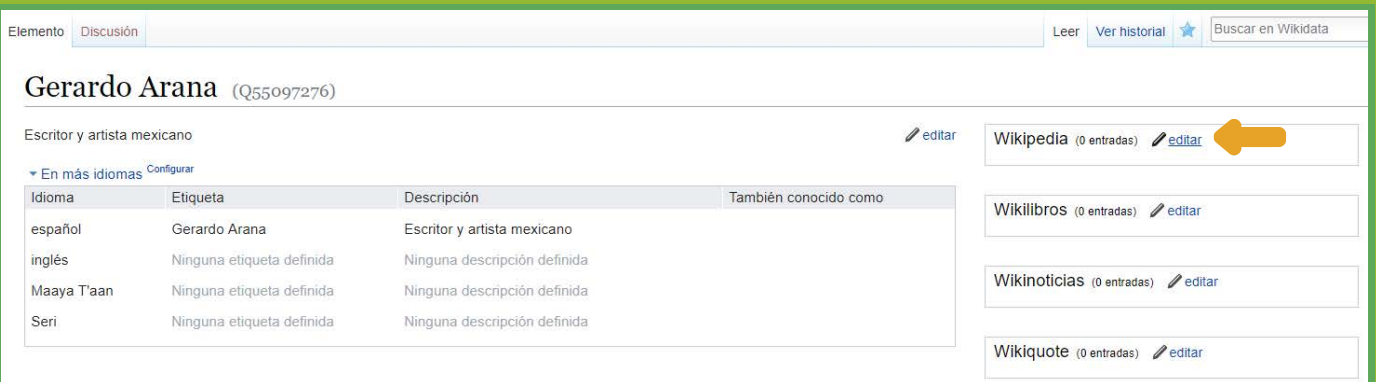

**11 Agrega el código del idioma del artículo que vas a enlazar** Wikipedia (1 entrada)  $\sqrt{ }$  publicar  $\times$  cancelar  $\gamma$ Al pulsar en «publicar» aceptas los términos de uso y aceptas liberar X irrevocablemente tu contribución bajo la Creative Commons CC0

License Acepto estos términos para mis futuras contribuciones. No volver a

mostrar este mensaje otra vez. es ■ página ♀

Wikipedia (1 entrada)  $\checkmark$  publicar  $\times$  cancelar ?

Al pulsar en «publicar» aceptas los términos de uso y aceptas liberar X irrevocablemente tu contribución baio la Creative Commons CC0 License

Acepto estos términos para mis futuras contribuciones. No volver a mostrar este mensaje otra vez.

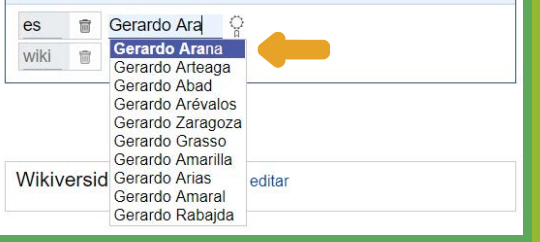

**1 3**

**1 2**

**Para guardar los cambios da clic en "publicar"**

**Busca el título del artículo que vas a enlazar, cuando te aparezca en el listado** 

**selecciónalo**

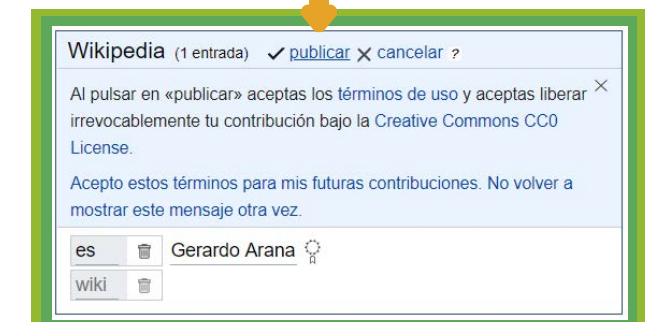

#### **El elemento ya se ha creado y está enlazado a Wikipedia**

**4**

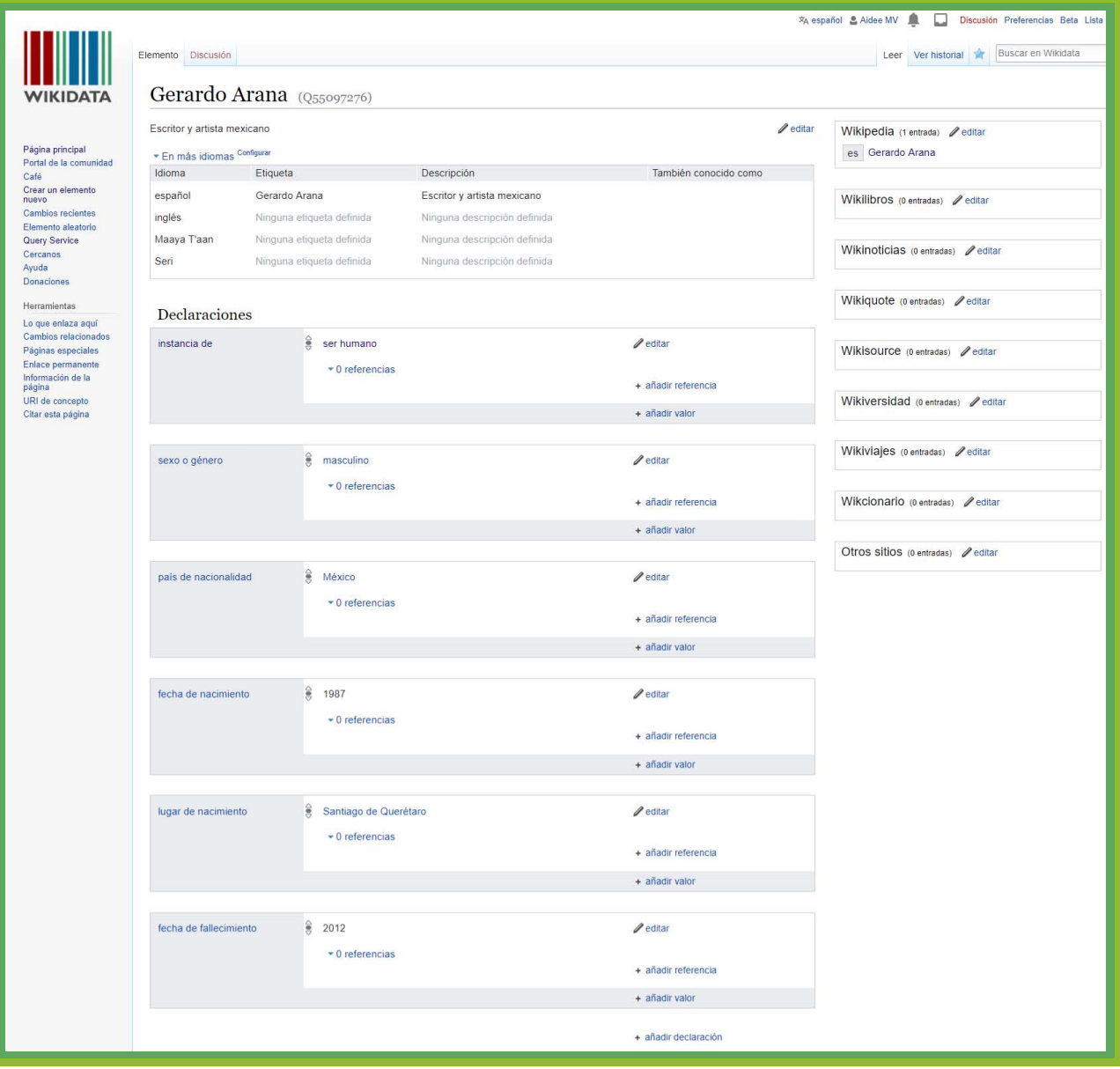